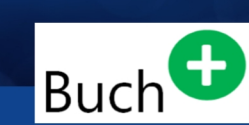

**Carlo Westbrook** 

# **Windows Server 2019**

## Der schnelle Einstieg

- > Einführung und Grundlagen
- Neuerungen und Verbesserungen  $\geq$
- > Installation, Aktualisierung und Migration
- Konfiguration, Anpassung und Verwaltung  $\geq$
- > Wartung, Systemüberwachung und Fehlerbehebung
- > Sichern und Wiederherstellen

### **Cert Pro** PRESS - Professional Learning

**Erweiterte Ausgabe** 

#### Kapitel 1 - **Einführung in Windows Server 2019**

Cloud-Umgebungen zielt. Dies wird durch die neu enthaltene, automatische Aktivierung virtueller Server durch den Einsatz in Hyper-V unter Windows Server 2019 nochmals deutlich.

Die Virtualisierung von Computersystemen kommt insbesondere auch in VDI-Umgebungen (*Virtual Desktop Infrastructure*) zum Einsatz, in denen man Windows-Clientbetriebssysteme als virtuelle Computer auf einem Serversystem im Rechenzentrum bereitstellt. Der Zugriff auf die in einer VDI-Umgebung zentral verwaltbaren, virtuellen Computer kann dabei beispielsweise von einem Thin-Client, einem anderen Computersystem oder bei Bedarf sogar über einen Webbrowser erfolgen. Zur Realisierung solcher Szenarien empfiehlt sich der Einsatz von Windows Server 2019 als Virtualisierungsplattform auf der Basis der Hyper-V-Serverrolle, die in den späteren Kapiteln dieses Buches noch detailliert vorgestellt wird.

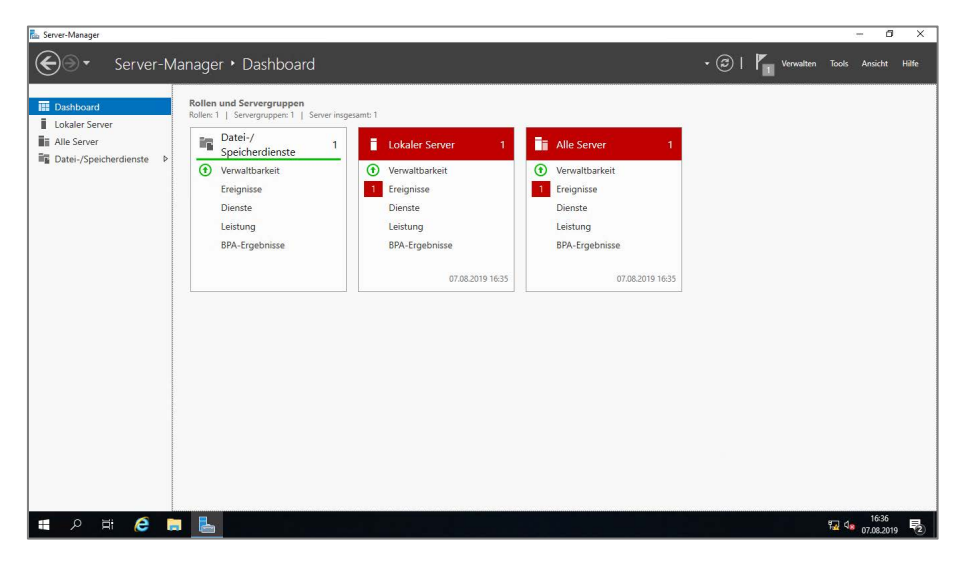

**Abb. 1.1:** *Der grafische Server-Manager unter Windows Server 2019*

Kleinere und mittlere Unternehmen finden in Windows Server 2019 - insbesondere auch im Zusammenspiel mit der Möglichkeit zur Anbindung an die Cloud-Dienste von Microsoft - eine in vielen Fällen sicher "passende" Plattform. Die Anbindung eine Windows-Serversystems an die Microsoft Azure-Dienste kann hierbei mit einfachen Schritten beispielsweise im - optional verfügbaren - Windows Admin Center (WAC) erfolgen. Im grafischen Server-Manager von Windows Server 2019 hat Microsoft gleich auch einen Hinweis auf die Möglichkeit zum Download sowie auch zur Verwendung des webbasierten Windows Admin Center (WAC) zur zentralen Verwaltung von Serversystemen und auch Windows 10-Clientcomputern eingearbeitet. Dieser Hinweis wird gleich beim ersten Start des Server-Managers unter Windows Server 2019 angezeigt.

Viele, für die tägliche Praxis wichtige Neuerungen finden sich in Hyper-V

Das Windows Admin Center (WAC) ermöglicht die einfache Konfiguration der damit verwalteten Serversysteme für zum Beispiel die Onlinesicherung von Daten mittels *Windows Azure Online Backup* direkt in die Microsoft Azure-Cloud im Internet. Details hierzu werden in den späteren Kapiteln dieses Fachbuches noch vorgestellt.

#### **1.2 Verfügbare Editionen**

Die Editionen von Windows Server 2019 richten sich in erster Linie nach der Größe des jeweiligen Unternehmens, sowie nach dem möglichen Bedarf an Virtualisierung und Cloud Computing.

Windows Server 2019 wird von Microsoft aktuell unter anderem in den folgenden Editionen zum Erwerb angeboten:

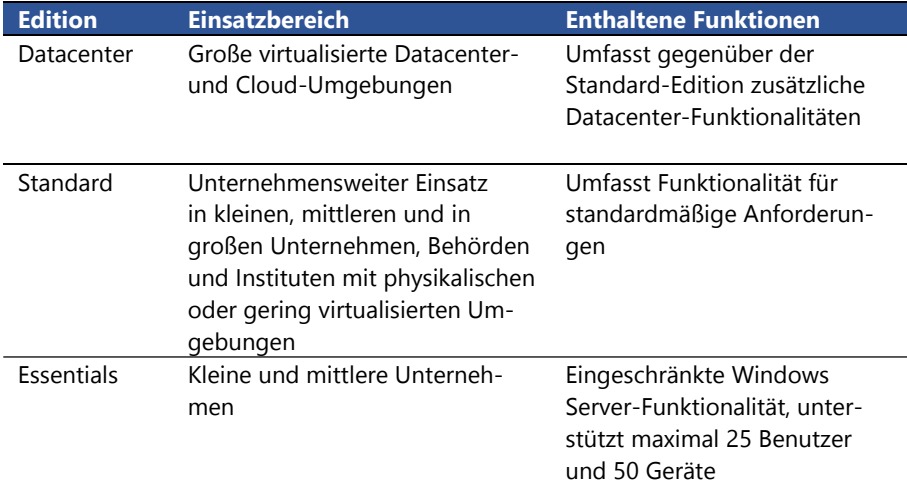

**Tab. 1.1:** *Verfügbare Editionen von Windows Server 2019* 

**HINWEIS ●** Die neue Windows Server 2019 Essentials Edition wurde von Microsoft im Umfang zusätzlich jedoch noch weiter eingeschränkt. Die zuvor auch sogar in der Standard- und Datacenter-Edition von Windows Server 2016 enthaltene *Essentials (Experience)-Rolle* wurde in der neuen Essentials Edition von Windows Server 2019 vollständig entfernt. So sind beispielsweise das *Essentials Dashboard*, das *Client-Backup*  der an den Server angeschlossenen Clientsysteme, sowie auch das Feature "*Zugriff überall*" im Umfang der neuen Essentials Edition nicht mehr enthalten. Alternativ verweist Microsoft auf die Möglichkeit zur Nutzung der Microsoft-Clouddienste und Office 365 im Internet.

> Standard Edition unterstützt wie zuvor auch Failover-**Clustering**

Die unter Windows Server 2012 R2 zuletzt erhältliche Foundation-Edition ist aktuell unter Windows Server 2019, wie zuvor bereits auch unter Windows Server 2016 nicht verfügbar. Als Alternative wird von Microsoft hierbei auf die Essentials-Edition verwiesen. Zusätzlich sind neben den in der Tabelle 1.1 aufgeführten Editionen werden von

#### Kapitel 1 - **Einführung in Windows Server 2019**

Microsoft zudem noch der *Windows Server 2019 MultiPoint Premium Server*, sowie der *Windows Storage Server 2019* angeboten. Details zu diesen spezifischen Editionen erhält man auf der Website von Microsoft im Internet.

**INTERNET**  $\bigcirc$  Eine Test- und Evaluierungsversion von Windows Server 2019 kann man als ISO-Installationsdatenträger oder direkt als fertig installierte VHD-Datei von der Website von Microsoft kostenfrei herunterladen unter:

**<https://www.microsoft.com/de-de/evalcenter/evaluate-windows-server-2019>**

Seitens der im Umfang enthaltenen "Basis"-Serverrollen und -funktionen besteht von Grunde auf kein Unterschied zwischen der *Standard Edition* und der *Datacenter Edition* von Windows Server 2019. Die *Datacenter Edition* jedoch verfügt über zusätzliche Funktionalitäten, z. B. in der Datacenter-Virtualisierung, sowie in Cloud-Umgebungen. Auch ist die Anzahl der in der Datacenter Edition von Windows Server 2019 einsetzbaren, virtuellen Computersystemen, sowie auch der Hyper-V-Container im Gegensatz zur Standard Edition nicht eingeschränkt. Details hierzu finden sich in den nächsten Seiten dieses Fachbuches.

**HINWEIS** º Nach der Aussage aus dem Hause Microsoft soll die neue Windows Server 2019 Essentials Edition die wohl auch "letzte ihrer Art" sein. Es ist zunächst nicht geplant, eine spätere, neuere Version dieser Essentials Edition zu veröffentlichen. Alternativ sollen die Unternehmen dann auf die umfangreichere Standard Edition des Serverbetriebssystems oder aber direkt in die Microsoft Cloud ausweichen.

#### **1.3 Features und Einschränkungen der Essentials-Edition**

Essentials-Rolle fehlt

Microsoft hat das neue Serverbetriebssystem auch in der Windows Server 2019 Essentials-Edition veröffentlicht, welche speziell auf den Einsatz in kleinen Unternehmen oder Kanzleien ausgelegt ist. Vergleichbar mit auch Windows Server 2019 in der Standard Edition verfügt die Essentials-Edition ebenso über neue Features, wie System Insights, Storage Migration Services, und vieles mehr. Die Essentials Edition kann, wie auch bereits ihre Vorgängerversion unter Windows Server 2016, zum Bereitstellen diverser Serverrollen, beispielsweise als Datei- oder Druckserver, sowie auch als Domänencontroller verwendet werden. Die ebenso zuvor bereits geltende Einschränkung auf maximal 25 Nutzer sowie auf maximal 50 Geräte unter der Essentials Edition von Windows Server 2016 kommt auch unter Windows Server 2019 zur Anwendung.

Die neue Windows Server 2019 Essentials Edition wurde von Microsoft im Umfang zusätzlich jedoch noch weiter eingeschränkt. Die zuvor auch sogar in der Standard- und Datacenter-Edition von Windows Server 2016 enthaltene *Essentials (Experience)-Rolle*  wurde in Windows Server 2019 aus allen Editionen vollständig entfernt. So sind beispielsweise das zuvor noch unter Windows Server 2016 verfügbare *Essentials Dashboard*, das *Client-Backup* der an den Server angeschlossenen Clientsysteme, sowie auch das Feature "*Zugriff überall*" im Umfang der neuen Windows-Serverbetriebssysteme nicht mehr enthalten. Alternativ verweist Microsoft auf die Möglichkeit zur Nutzung der Microsoft-Clouddienste und Office 365 im Internet.

Nach der Aussage aus dem Hause Microsoft soll die neue Windows Server 2019 Essentials Edition die wohl auch "letzte ihrer Art" sein. Es ist zunächst nicht geplant, eine spätere, neuere Version dieser Essentials Edition zu veröffentlichen. Alternativ sollen die Unternehmen dann auf die umfangreichere Standard Edition des Serverbetriebssystems oder alternativ direkt in die Microsoft Cloud ausweichen.

Zukünftig keine neue Essentials-**Edition** 

#### **1.4 Microsoft Hyper-V Server 2019**

Parallel zu den kostenpflichtigen Editionen von Windows Server 2019 hat Microsoft, wie bereits auch bei den vorangegangenen Windows-Serverbetriebssystemen, den Hyper-V Server 2019 als kostenfrei verfügbare Edition veröffentlicht. Diese lässt sich bei Bedarf direkt von der Microsoft-Website im Internet herunterladen. Diese Edition entspricht dem Windows Server 2019 als "*Server-Core*"-Installation (*quasi ohne grafische Benutzeroberfläche*), unterstützt jedoch lediglich Hyper-V als Serverrolle und ist somit nur für die Bereitstellung einer Virtualisierungsplattform konzipiert. Für die Ausfallsicherheit unterstützt *Hyper-V Server 2019 z. B.* das Failover-Clustering, wodurch sich (durch den Einsatz mehrerer physikalischer Serverbetriebssysteme als Clusterknoten) die Verfügbarkeit von virtuellen Computern bedeutend erhöhen lässt.

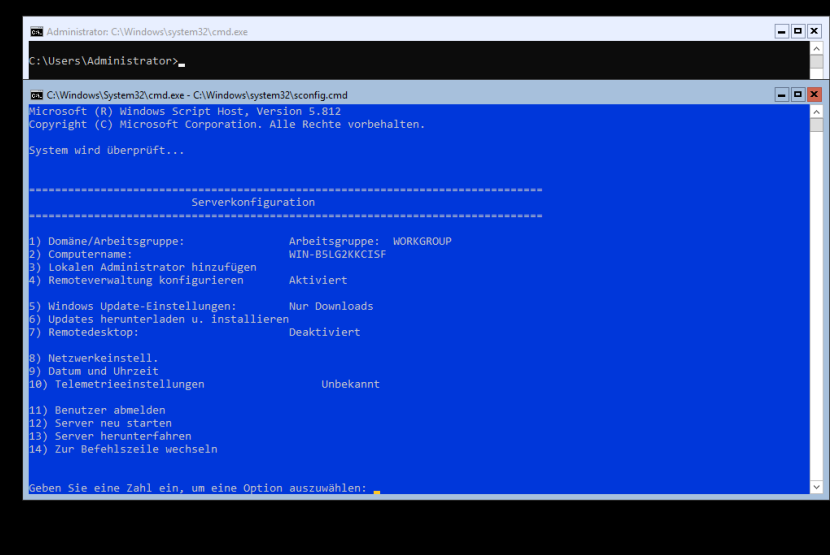

**Abb. 1.2:** *Die "Oberfläche" von Hyper-V Server 2019 nach dem ersten Anmelden*

#### Kapitel 1 - **Einführung in Windows Server 2019**

Remoteverwaltung der virtuellen Computersysteme

Die Konfiguration und Verwaltung von Microsoft Hyper-V 2019 als Betriebssystem erfolgt mittels der im Umfang enthaltenen *Eingabeaufforderung,* die *Serverkonfiguration* mittels Skriptdatei *(Sconfig.cmd)* oder der *Windows PowerShell*. Zur Verwaltung von virtuellen Computersystemen auf dem Hyper-V Server 2019 benötigt man einen weiteren Computer unter Windows 10 oder Windows Server 2016 oder Windows Server 2019 mit installiertem *Hyper-V-Manager*, von dem aus man sich remote auf das Serversystem verbinden kann. Alternativ kann man zur Verwaltung von Hyper-V-Serversystemen auch das grafische Windows Admin Center (WAC) verwenden. Details hierzu sind in den späteren Kapiteln dieses Fachbuches enthalten.

Grafische Konsolen durch Server Core App **Compatibility** 

Parallel zu Windows Server 2019 unterstützt auch der neue Hyper-V Server 2019 die *Server Core App Compatibility* - und somit die darin enthaltenen, grafischen Verwaltungskonsolen und -werkzeuge, die man darauf gleichermaßen wie auch unter Windows Server 2019 als Server Core-Installation bereitstellen kann. Details hierzu finden sich im [Kapitel](#page--1-0) 13 dieses Fachbuches. Bei Veröffentlichung dieses Fachbuches ließ sich der grafische Hyper-V-Manager aus der neuen *Server Core App Compatibility* auf einem Serversystem mit Microsoft Hyper-V Server 2019 nicht installieren. Alternativ funktioniert dies jedoch auf einer Server Core-Installation von Windows Server 2019.

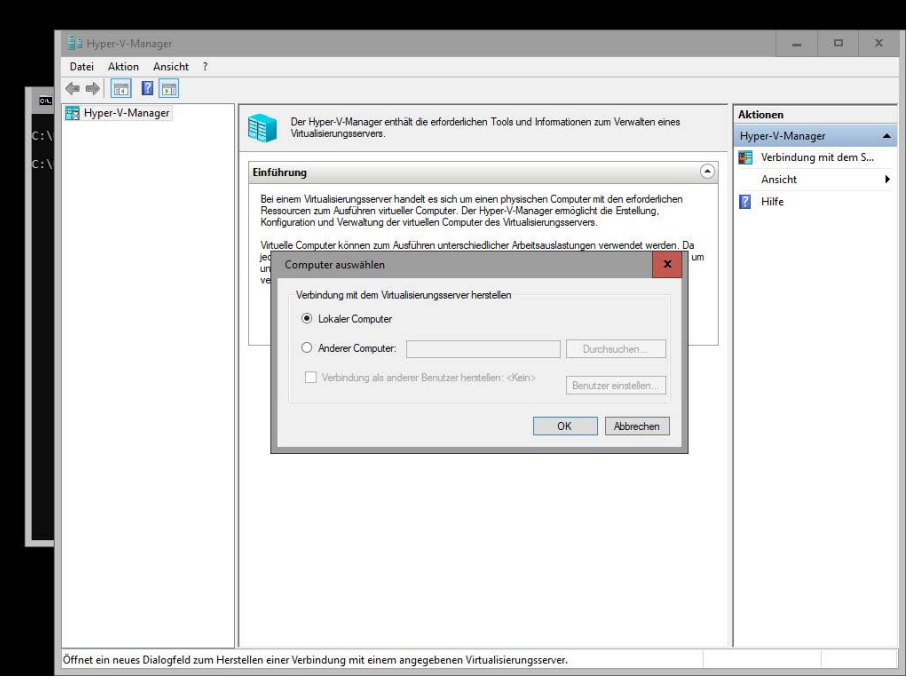

**Abb. 1.3:** *Grafischer Hyper-V-Manager auf einem Serversystem mit Windows Server 2019 als Server Core-Installation*